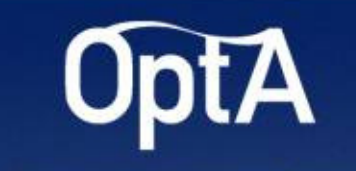

#### **OPPORTUNITY BY TECHNOLOGY ADOPTION**

# Concorso OPTA per le imprese femminili

#### Come partecipare

OPTA è svolto in partnership con:

**Unioncamere Emilia-Romagna** 

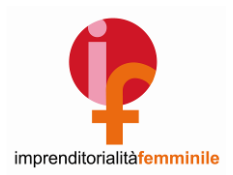

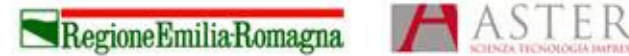

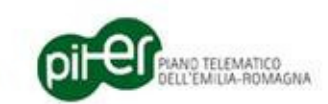

**1**

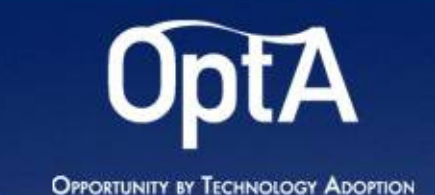

# La procedura di partecipazione…

E' suddivisa in 4 passi consecutivi:

- **1) Registrazione da parte di chi presenta la domanda**
- **2) Inserimento da 1 a 3 idee**
- **3) Stampa della domanda di partecipazione**
- **4) Invio della domanda**

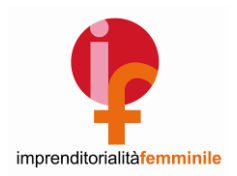

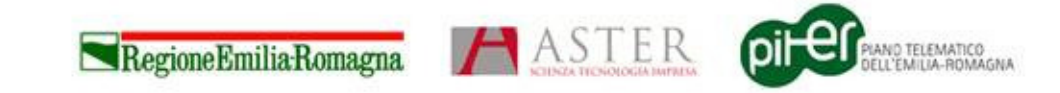

**2**

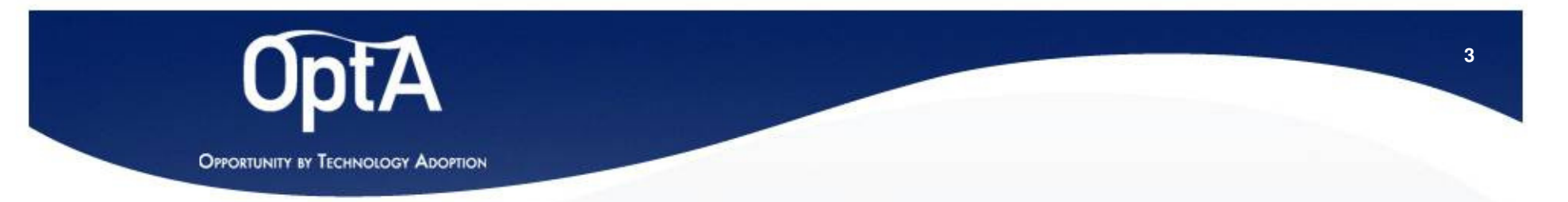

## 1) Registrazione da parte di chi presenta la domanda

- 1. Collegarsi al sito http://opta.aster.it/concorso/
- 2. Cliccare su "Se NON sei ancora registrato, registrati"
- 3. Compilare il modulo di registrazione
- 4. Una volta terminato l'inserimento<br>dei dati si riceve una mail dei dati si riceve una mail all'indirizzo fornito che riepiloga le informazioni inserite e assegna un CODICE

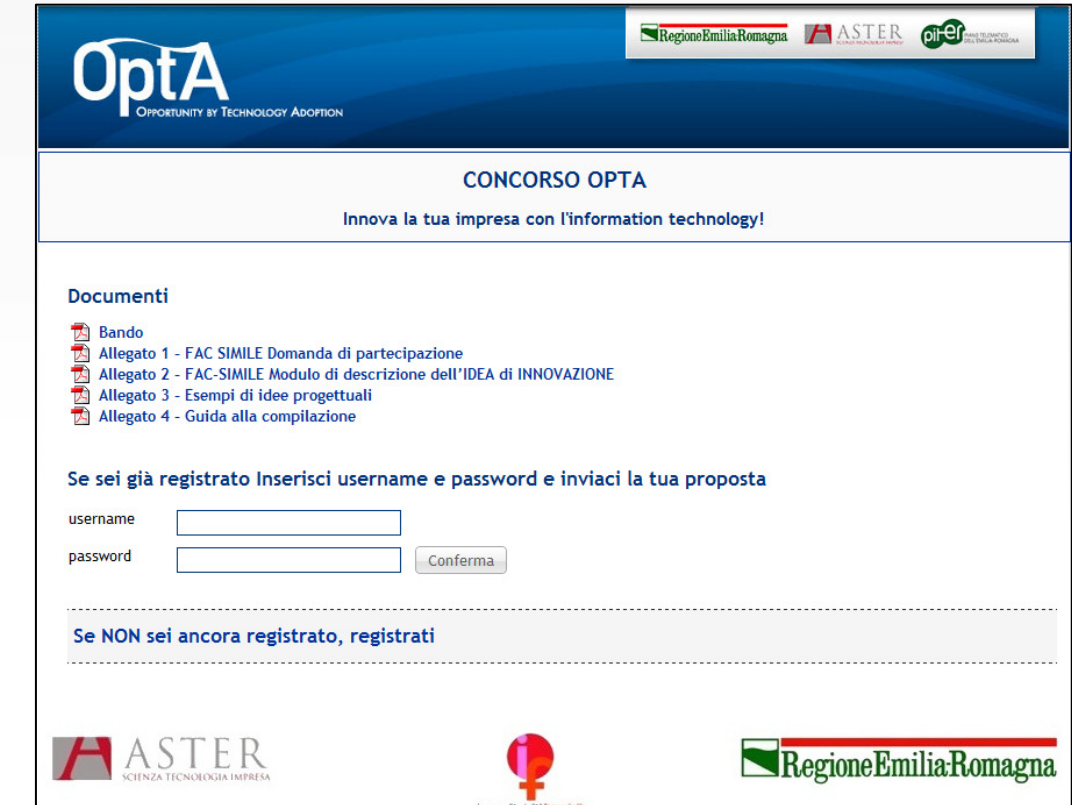

**Questa operazione si può fare in qualsiasi momento dal 1 dicembre al 31 gennaio e non comporta nessun impegno**

imprenditorialitàfemminile

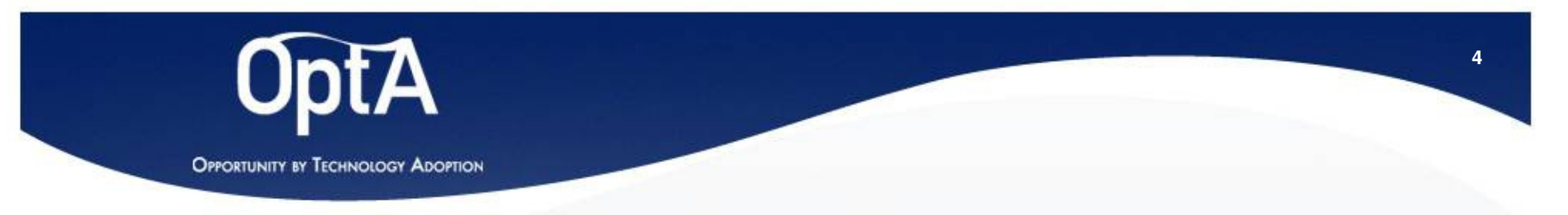

# 2) Inserimento da 1 a 3 idee

- 1. Collegarsi al sito http://opta.aster.it/concorso/
- 2. Inserire le credenziali di accesso
	- Lo **username** è l'**indirizzo email**<br>endicato nella fase di registrazione indicato nella fase di registrazione
	- La password è il CODICE ricevuto<br>• via email via email
- 3. Cliccare su Crea una nuova proposta
- 4. Inserire le informazioni richieste<br>ner descrivere l'idea di per descrivere l'idea di innovazione
- 5. È possibile inserire fino a 3<br>proposte distinte proposte distinte

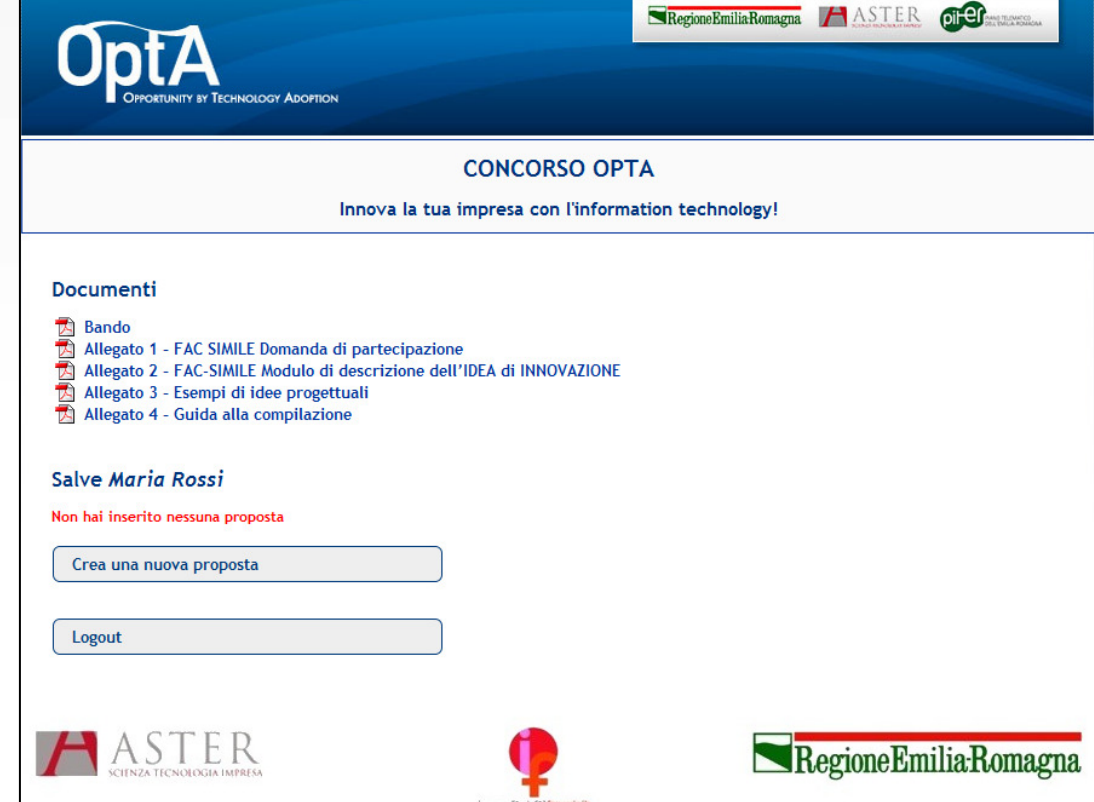

**Le informazioni possono essere completate in momenti diversi: basta ricollegarsi e continuare l'inserimento! Le descrizioni tenute sono sempre e solo le ultime.**

imprenditorialitàfemminile

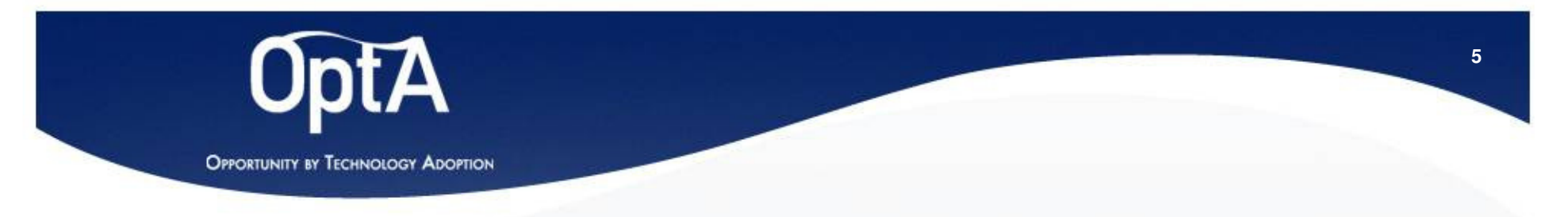

#### 3) Stampa della domanda di partecipazione

- 1. Una volta inserita la proposta (o le proposte) cliccare su Stampa allegato 1 da inviare
- 2. A video appare la domanda<br>di partecinazione compilata di partecipazione compilata con i dati inseriti in fase di registrazione
- 3. Stampare la pagina

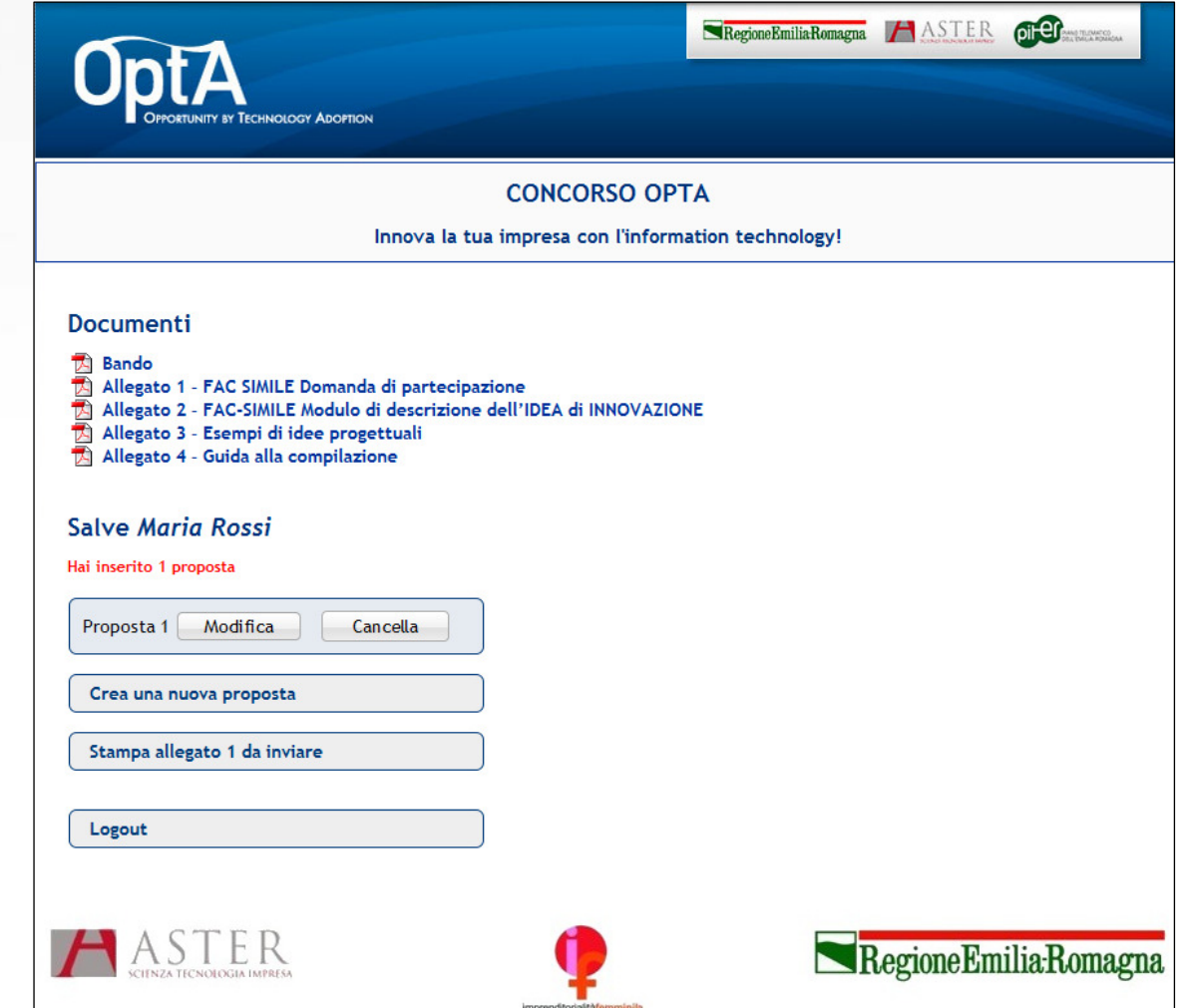

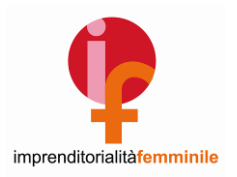

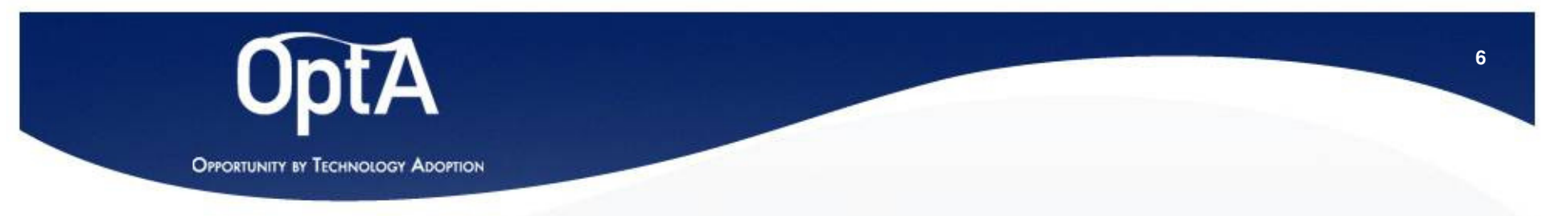

### 4) Invio della domanda

- 1. Firmare la domanda<br>2. Inviarla ad ASTFR et
- Inviarla ad ASTER entro il 1 febbraio 2011, in uno dei seguenti modi:
	- Via FAX al numero 051-6398131
	- Con raccomandata postale con ricevuta di ritorno (farà fede il timbro postale) indirizzandola a: ASTER – Concorso OPTA - Via Gobetti, 101 - 40129 Bologna
- 3. Accludere fotocopia della carta d'identità della stessa persona di cui si sono inserite le generalità nel sistema
- 4. Accludere copia della visura camerale
- 5. La scadenza per l'invio della domanda di partecipazione è il 1 febbraio 2011

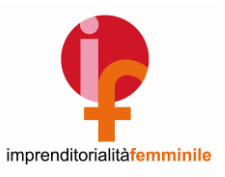

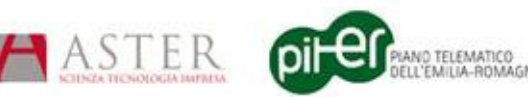

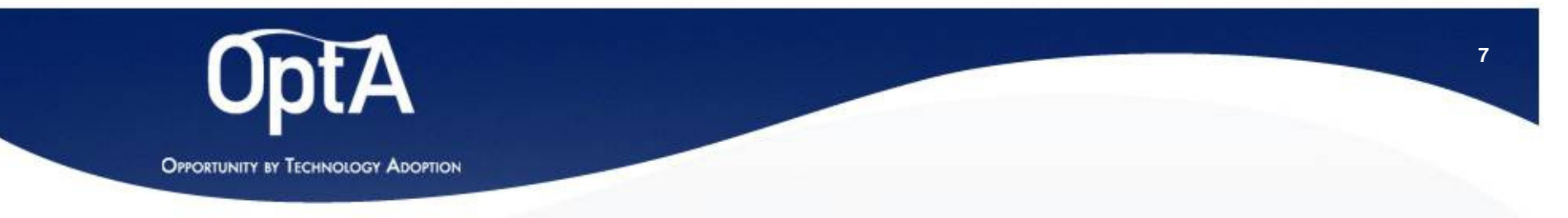

#### Domande frequenti!

- • Ho stampato la domanda di partecipazione ma poi mi sono ricollegata e ho cambiato ancora qualcosa nel testo di descrizione dell'idea. Cosa succede?
	- Nulla, in effetti la domanda può essere stampata una volta inserite tutte le informazioni relative ad almeno un'idea di innovazione, ma le idee possono essere modificate e aggiunte fino al 31/1
- $\bullet$  Non ricordo più lo username e/o la password
	- Lo username coincide con la mail utilizzata per la registrazione.
	- La password è specificata nell'email inviata a seguito della registrazione
	- In caso di problemi contattare lo staff di ASTER al numero 051-6398099, solo il lunedì e il mercoledì dalle 9.00 alle 18.00, oppure via e-mail all'indirizzo concorsopta@aster.it
- • Posso modificare i dati di registrazione dell'impresa/persona?
	- No, per modificare i dati dell'impresa o della persona è necessario contattare ASTER

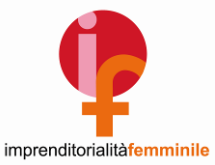

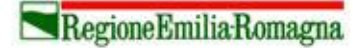

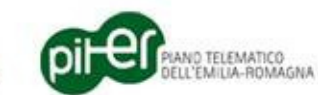